KONFIGURACJA SKRZYNKI POCZTOWEJ W PROGRAMIE MAIL.APP W SYSTEMIE MACOS 10.12.X LUB WYŻSZYM.

1. Menu  $\bullet$  > System Preferences

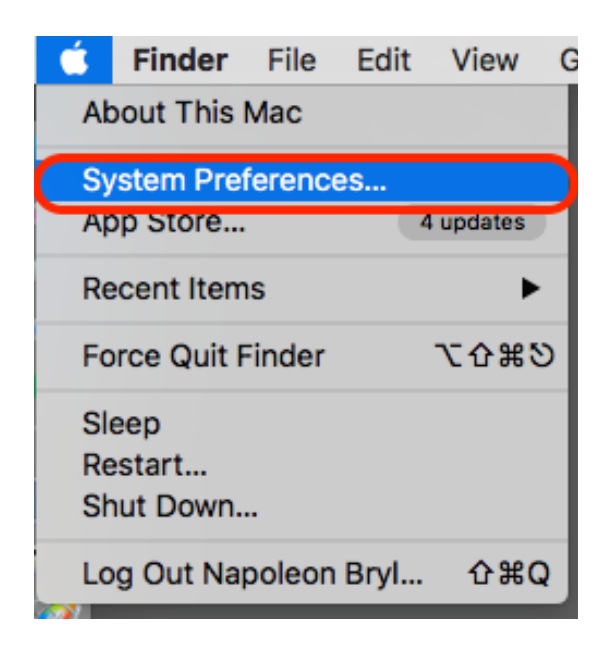

2. Wybieramy opcję Internet Accounts

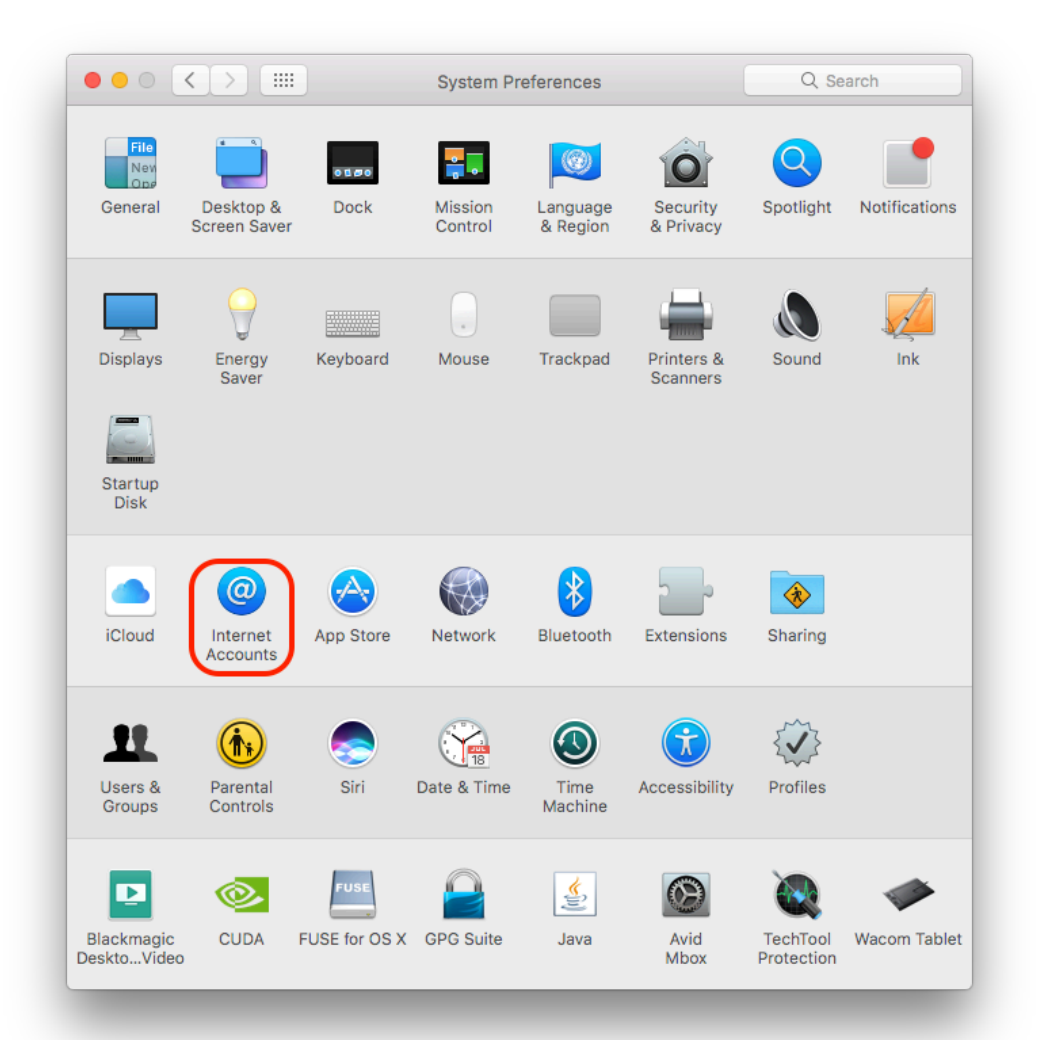

3. Klikamy w ikon<sup>ę</sup> + w lewym dolnym rogu > z opcji wybieramy *Exchange*

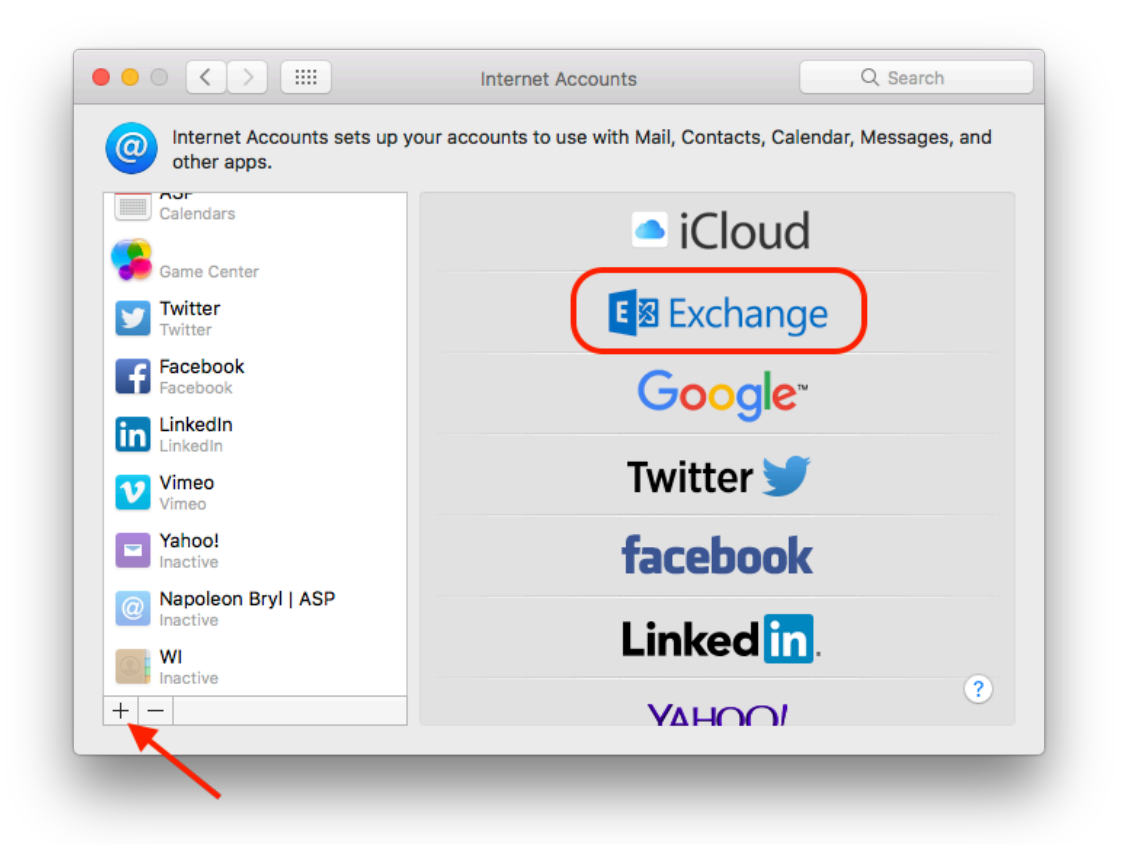

4. Uzupełniamy pola: Nazwa, adres e-mail, hasło, klikamy *Sign In*

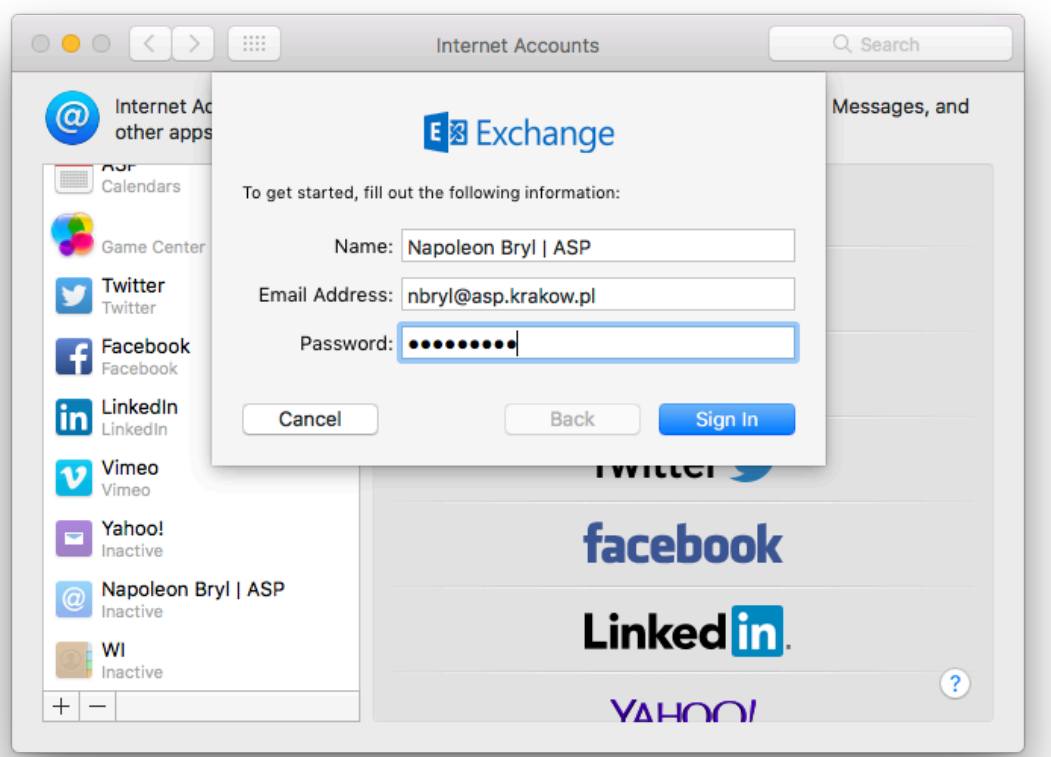

5. Zaznaczamy programy, które będą korzystać z konta. Oprócz programu Mail, zalecamy Kontakty i Kalendarz.

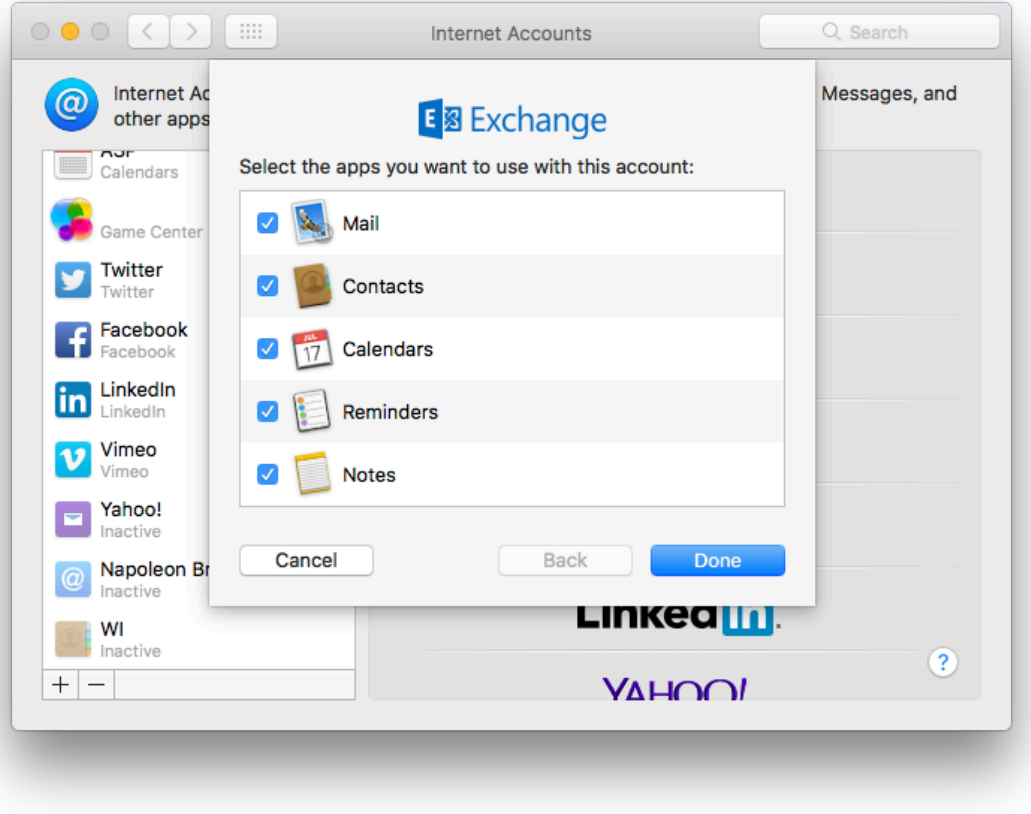

Konto w programie Mail.app zostało skonfigurowane.